**Hinweis**: Folgende Informationen sind unverbindlich und stellen keine steuerliche Beratung dar. Zur individuellen Klärung steuerrechtlicher Fragen empfehlen wir die Hinzuziehung eines/r Steuerberater:in oder einer anderen gemäß §2 StBerG befähigten Person.

## **ZINS PILOT**

## **Quellensteuer reduzieren bei der SME Bank: Ergänzung zur Ausfüllhilfe für das Formular FR0021, (DAS-1)**

In diesem Dokument wird erläutert, wie die Felder "Date of contract" und "Number of contract" im Formular FR0021, (DAS-1) befüllt werden.

Bitte beachten Sie, dass für eine Reduzierung der Quellensteuer bei der SME Bank insgesamt 2 Formulare zu befüllen sind. Die Formulare inkl. Ausfüllhilfe finde Sie im Absatz "Litauen" unter zinspilot.de/informationen/steuern/.

## **1. Befüllung des Feldes "Date of contract":**

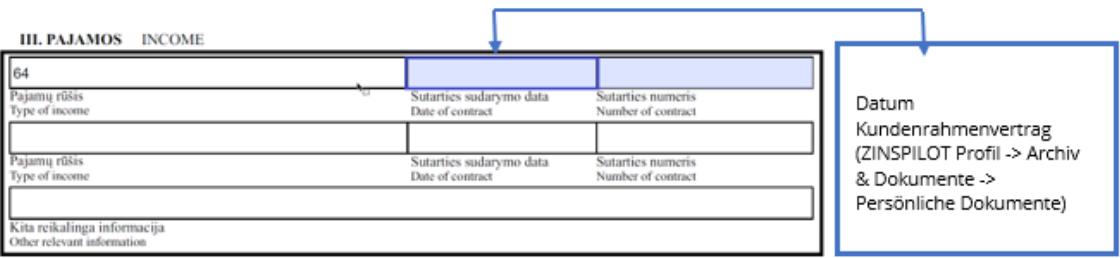

Wo finde ich diese Information in meinem ZINSPILOT Kundenprofil?

- 1) Loggen Sie sich auf der ZINSPILOT Website ein
- 2) Klicken Sie auf Ihren Namen (oben rechts)
- 3) Klicken Sie auf den Bereich "Archiv & Dokumente"

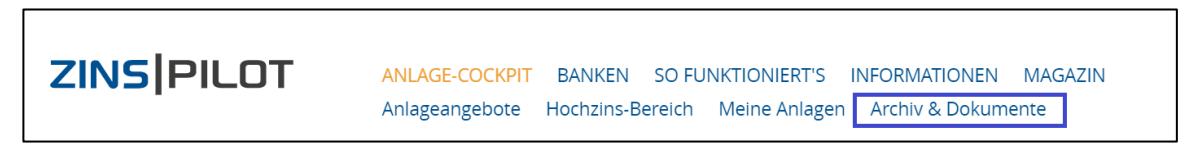

- 4) Scrollen Sie bis zum Bereich "Persönliche Dokumente"
- 5) Entnehmen Sie der Zeile "Kundenrahmenvertrag UAB SME Digital Financing" das Datum

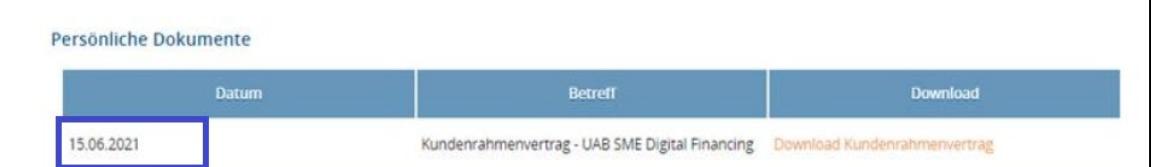

6) Tragen Sie dieses Datum in das auszufüllende FR0021, (DAS-1) Formular im Abschnitt III. im Feld "Date of contract" ein

## **2. Befüllung des Feldes "Number of contract":**

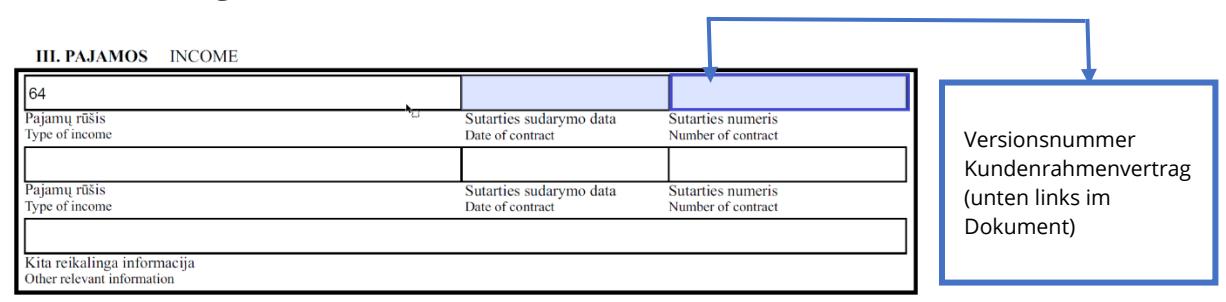

Wo finde ich diese Information in meinem ZINSPILOT Kundenprofil?

- 1) Loggen Sie sich auf der ZINSPILOT Website ein
- 2) Klicken Sie auf Ihren Namen (oben rechts)
- 3) Klicken Sie auf den Bereich "Archiv &Dokumente"
- 4) Scrollen Sie bis zum Bereich "Persönliche Dokumente"
- 5) Klicken Sie auf den für die UAB SME Digital Financing hinterlegten "Download Kundenrahmenvertrag" in der Spalte "Download"

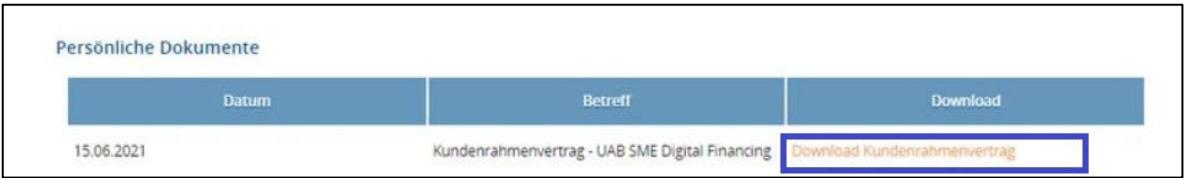

6) Der Kundenrahmenvertrag der UAB SME Digital Financing öffnet sich, bitte scrollen Sie ans Ende der Seite 1

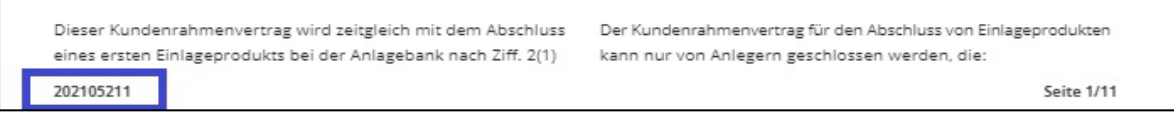

7) Tragen Sie diese Versionsnummer in das auszufüllende FR0021, (DAS-1) Formular im Abschnitt III. im Feld "Number of contract" ein